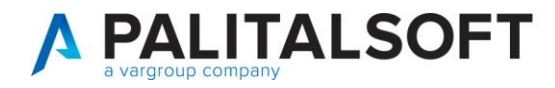

• **Oggetto: Comunicazione n.05/2021**

# **- Operazioni di apertura bilancio di previsione**

### **Scopo del documento**

**Il documento illustra le fasi da seguire per effettuare l'apertura del bilancio di previsione relativo al triennio successivo.** 

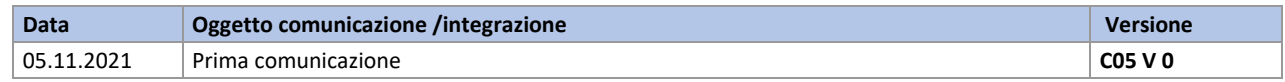

## Sommario

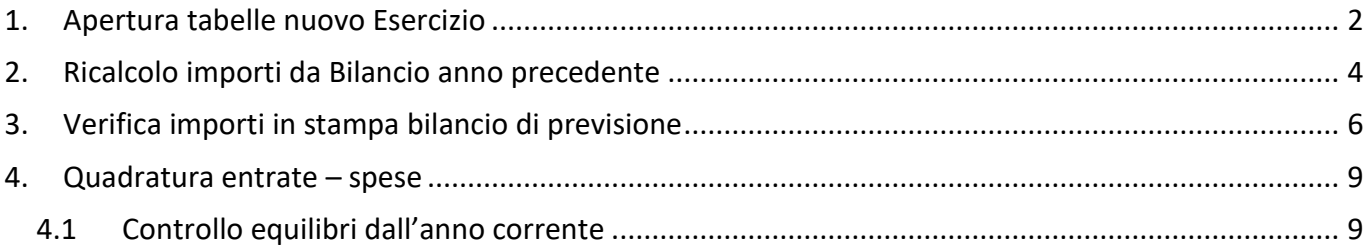

P.I. e C.F. 00994810430 Cap. Soc. euro 135.000,00 i.v. palitalsoft@pecraccomandata.it info@palitalsoft.it

sedi operative: via Paganini, 57 62018, Potenza Picena - MC T. +39 0733 688026

via Tacito, 51/B 41123, Modena - MO T. +39 059 847006

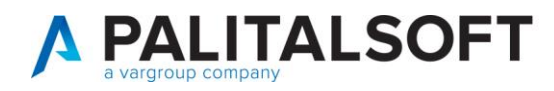

# **1.APERTURA TABELLE NUOVO ESERCIZIO**

<span id="page-1-0"></span>Questa prima fase è da svolgere dall'anno corrente, l'anno che dovrà quindi essere chiuso.

È la fase che consente di generare le tabelle dei Servizi Economici necessarie per operare con un nuovo Esercizio Finanziario, partendo da uno già esistente. Per le modalità operative che vanno dalla Previsione del Bilancio alla Rendicontazione di fine anno.

Per poter effettuare questa fase, devono verificarsi le seguenti condizioni:

- **Bilancio Verbale Chiusura** non deve essere stampato.
- **Bilancio Conto Consuntivo** non deve essere stampato.

(Entrambi i flag sono presenti nella tabella Definizioni ed Operabilità)

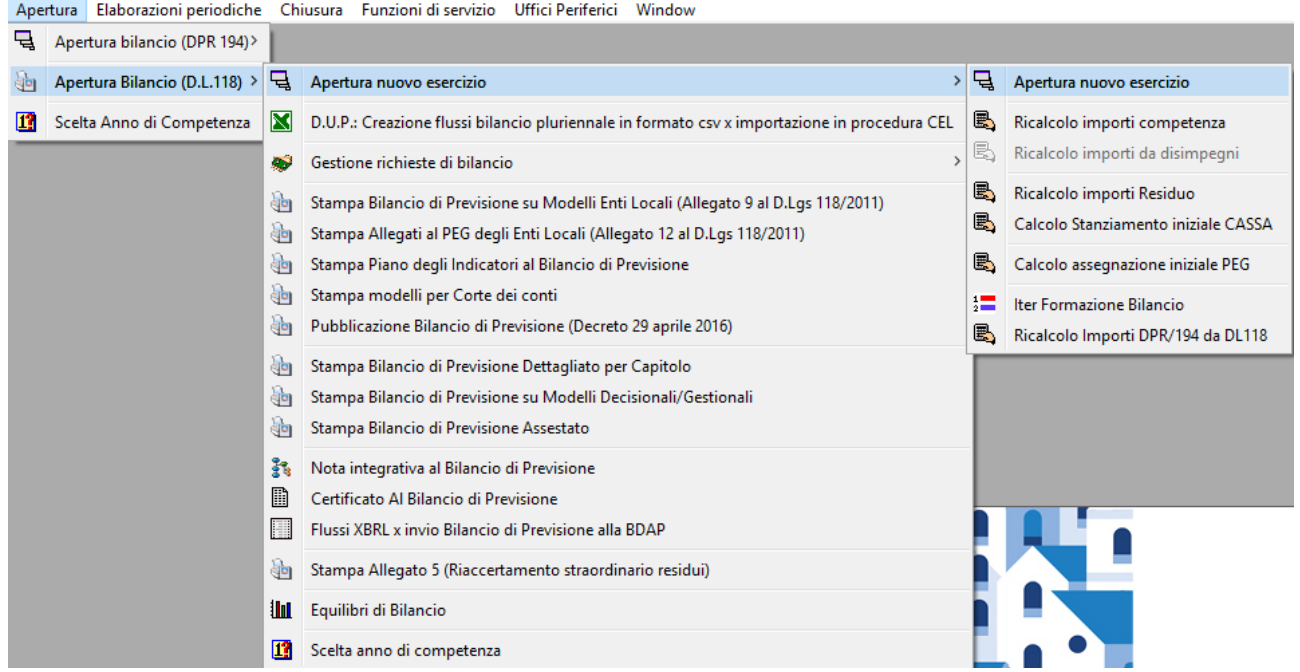

I campi della finestra di selezione sono i seguenti:

- *ESERCIZIO DA APRIRE*: È l'esercizio da aprire, generalmente è l'anno successivo a quello di provenienza ma può essere superiore (GESTIBILE MANUALMENTE)
- *COPIA DA ESERCIZO:* È l'esercizio dal quale sono reperite le tabelle da trasportare nel nuovo anno. Corrisponde sempre all'esercizio corrente, e non è modificabile.

Palitalsoft S.r.L. via Brodolini, 12 60035, Jesi - AN T. +39 0731 22911 P.I. e C.F. 00994810430 Cap. Soc. euro 135.000,00 i.v. palitalsoft@pecraccomandata.it info@palitalsoft.it

sedi operative: via Paganini, 57 62018, Potenza Picena - MC T. +39 0733 688026

via Tacito, 51/B 41123, Modena - MO T. +39 059 847006

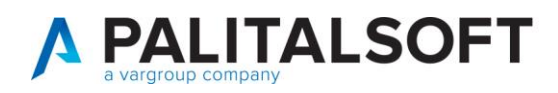

#### • *ELENCO TABELLE DA APRIRE:*

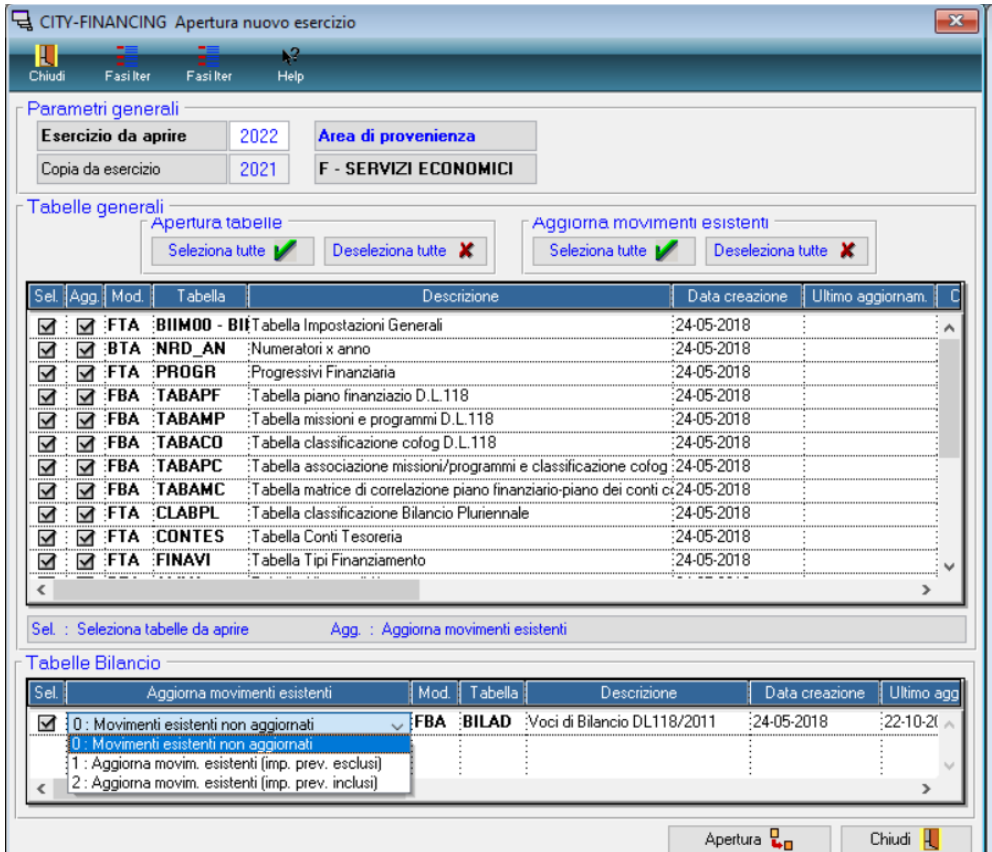

Qui vengono elencate tutte le tabelle che devono essere riaperte nell'esercizio di destinazione. Queste sono suddivise in due gruppi:

- *Tabelle Generali* (comprende tutte le tabelle base dei Servizi Economici).
- *Tabelle Bilancio* (comprende le tabelle Bilancio Meccanografico e Voci di Bilancio, dove sono memorizzati gli importi di previsione).

Per ogni tabella da riaprire, se risulta già generata nel nuovo anno, compare la data di prima creazione. Quando, oltre alla prima creazione, sono state effettuate delle operazioni di allineamento, viene indicata la data dell'ultimo aggiornamento effettuato.

Attenzione, per quanto riguarda le Tabelle Bilancio, è possibile scegliere il tipo di aggiornamento per i movimenti già esistenti:

- *0 - Movimenti esistenti non aggiornati:* i record presenti nell'Esercizio di destinazione non vengono mai aggiornati.
- *1 - Aggiorna movimenti esistenti (importi di previsione esclusi):* i record presenti nell'esercizio di destinazione vengono aggiornati, tranne gli importi. Gli estremi di assunzione della voce vengono azzerati.
- *2 - Aggiorna movimenti esistenti (importi di previsione inclusi):* i record presenti nell'esercizio di destinazione vengono aggiornati, compresi gli importi di previsione, che vengono **traslati** (vedi Recupero Importi da Esercizio Precedente). Gli estremi di assunzione della voce vengono azzerati.

Palitalsoft S.r.L. via Brodolini, 12 60035, Jesi - AN T. +39 0731 22911

P.I. e C.F. 00994810430 Cap. Soc. euro 135.000,00 i.v. palitalsoft@pecraccomandata.it info@palitalsoft.it

sedi operative: via Paganini, 57 62018, Potenza Picena - MC T. +39 0733 688026

via Tacito, 51/B 41123, Modena - MO T. +39 059 847006

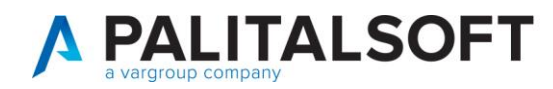

## <span id="page-3-0"></span>**2. RICALCOLO IMPORTI DA BILANCIO ANNO PRECEDENTE**

È la fase che consente di determinare gli stanziamenti del Bilancio, partendo dall'Esercizio precedente, che saranno effettuati nell'esercizio da aggiornare.

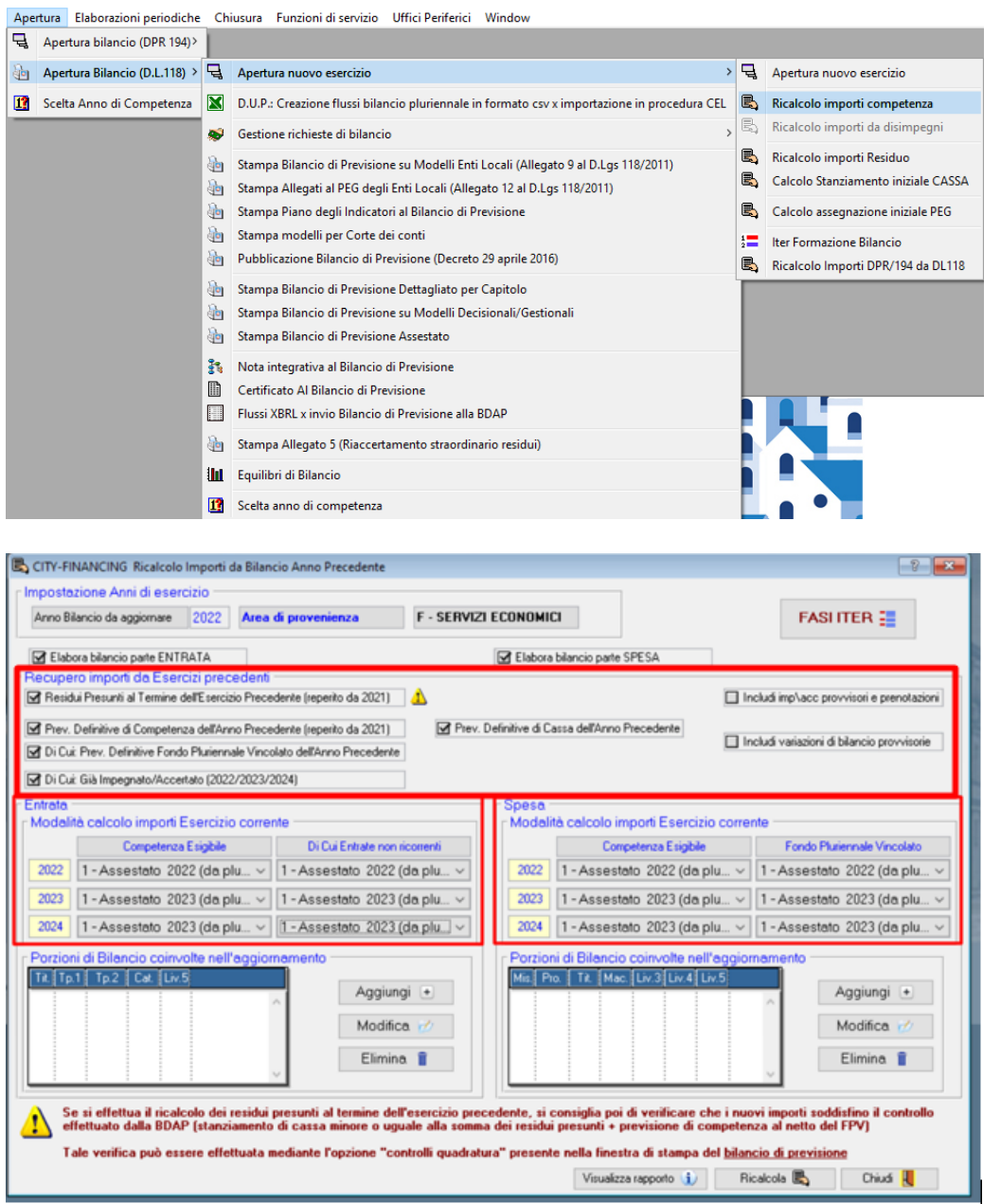

*Questa funzione non è eseguibile se nelle tabelle dei parametri il bilancio risulta confermato con la spunta*

Palitalsoft S.r.L. via Brodolini, 12 60035, Jesi - AN T. +39 0731 22911 info@palitalsoft.it

P.I. e C.F. 00994810430 Cap. Soc. euro 135.000,00 i.v. palitalsoft@pecraccomandata.it

sedi operative: via Paganini, 57 62018, Potenza Picena - MC T. +39 0733 688026

via Tacito, 51/B 41123, Modena - MO T. +39 059 847006

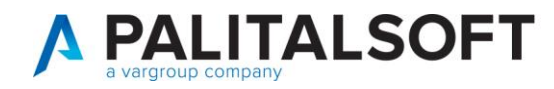

#### **Recupero importi da esercizio precedente:**

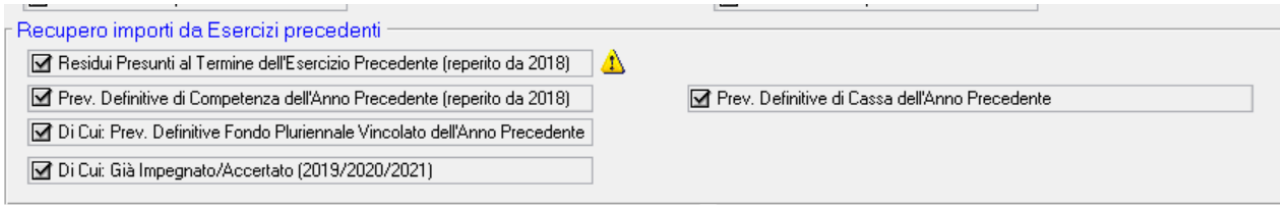

Tutti i tipi di importi (selezionati con la spunta) sono aggiornati al momento in cui viene lanciato il ricalcolo, quindi fare attenzione di non eseguire la procedura quando è stata fatta la stampa per l'approvazione del bilancio di previsione, ma il bilancio non è ancora stato approvato in consiglio.

Gli importi del residuo presunto saranno poi utilizzati per creare automaticamente gli stanziamenti della cassa.

#### **Modalità calcolo importi Esercizio precedente:**

Dopo la fase 1 gli importi presenti nel bilancio sono quelli traslati dall'esercizio precedente del bilancio di previsione.

È possibile aggiornare gli importi con quelli presenti nel bilancio assestato pluriennale, procedendo a selezionare la combo con la selezione "1 – Assestato" (come esempio sotto riportato)

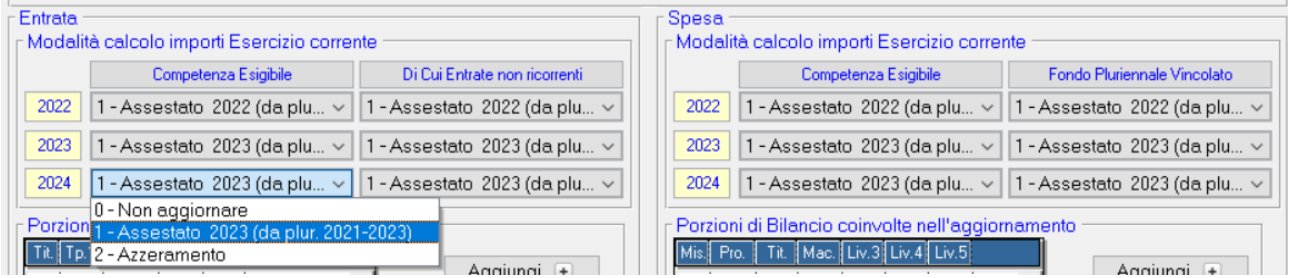

Valutare se valorizzare gli importi dell'anno 2024 con gli stessi valori dell'anno 2023.

Attenzione a non eseguire questa fase di ricalcolo su importi dopo avere caricato i dati del bilancio di previsione, o iniziato a lavorare al caricamento del bilancio di previsione.

È possibile utilizzare le funzioni 0,1,2 solo per alcune parti del bilancio, selezionabili dalle box sotto. Se non viene inserito nulla nelle box, verrà considerato l'intero bilancio.

Non effettuare i ricalcoli da "Recupero anni da Esercizi precedenti" dopo aver consegnato la stampa del bilancio di previsione in Giunta, altrimenti le stampe saranno differenti.

Palitalsoft S.r.L. via Brodolini, 12 60035, Jesi - AN T. +39 0731 22911 P.I. e C.F. 00994810430 Cap. Soc. euro 135.000,00 i.v. palitalsoft@pecraccomandata.it info@palitalsoft.it

sedi operative: via Paganini, 57 62018, Potenza Picena - MC T. +39 0733 688026

via Tacito, 51/B 41123, Modena - MO T. +39 059 847006

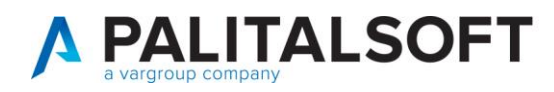

# <span id="page-5-0"></span>**3. VERIFICAIMPORTI IN STAMPA BILANCIO DI PREVISIONE**

Per effettuare una verifica degli importi posso mettere a confronto la situazione che stampo dagli equilibri (da anno contabile n) e la stampa del bilancio di previsione (da anno contabile n+1)

La prima e la seconda colonna della stampa del bilancio di previsione "**residui presunti**" e "**Previsioni definitive dell'anno precedente**" con importi degli equilibri.

Dall'anno contabile attuale seguire questo percorso:

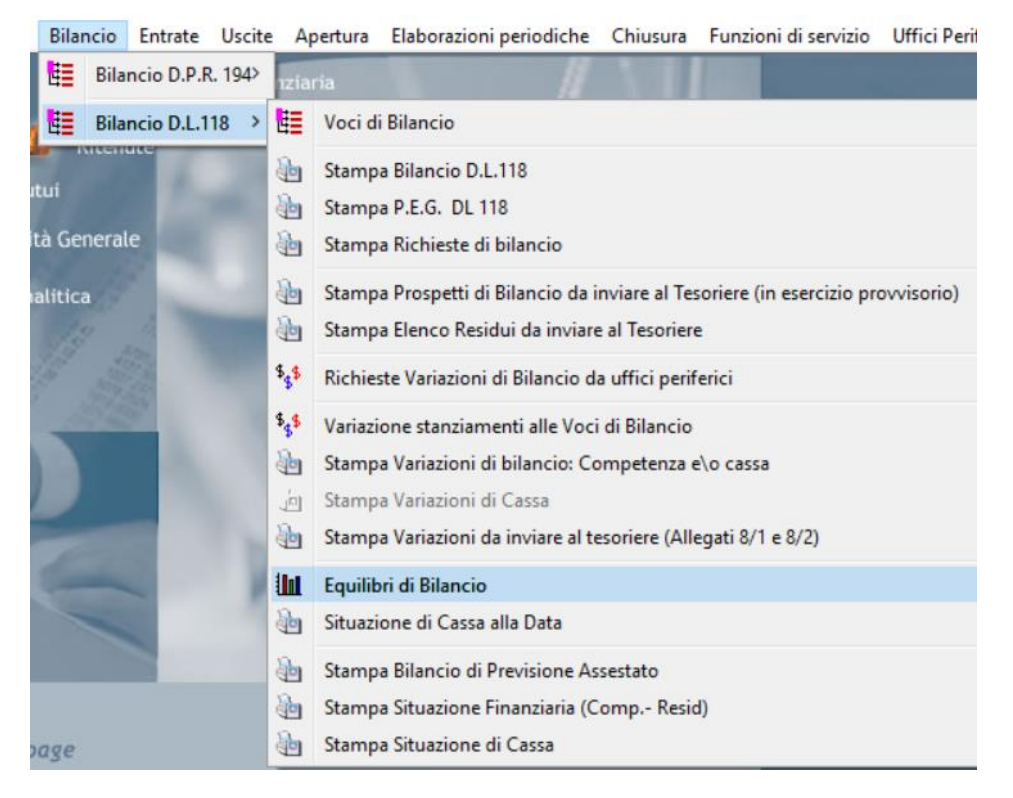

Palitalsoft S.r.L. via Brodolini, 12 60035, Jesi - AN T. +39 0731 22911 P.I. e C.F. 00994810430 Cap. Soc. euro 135.000,00 i.v. palitalsoft@pecraccomandata.it info@palitalsoft.it

sedi operative: via Paganini, 57 62018, Potenza Picena - MC T. +39 0733 688026

via Tacito, 51/B 41123, Modena - MO T. +39 059 847006

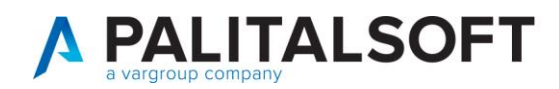

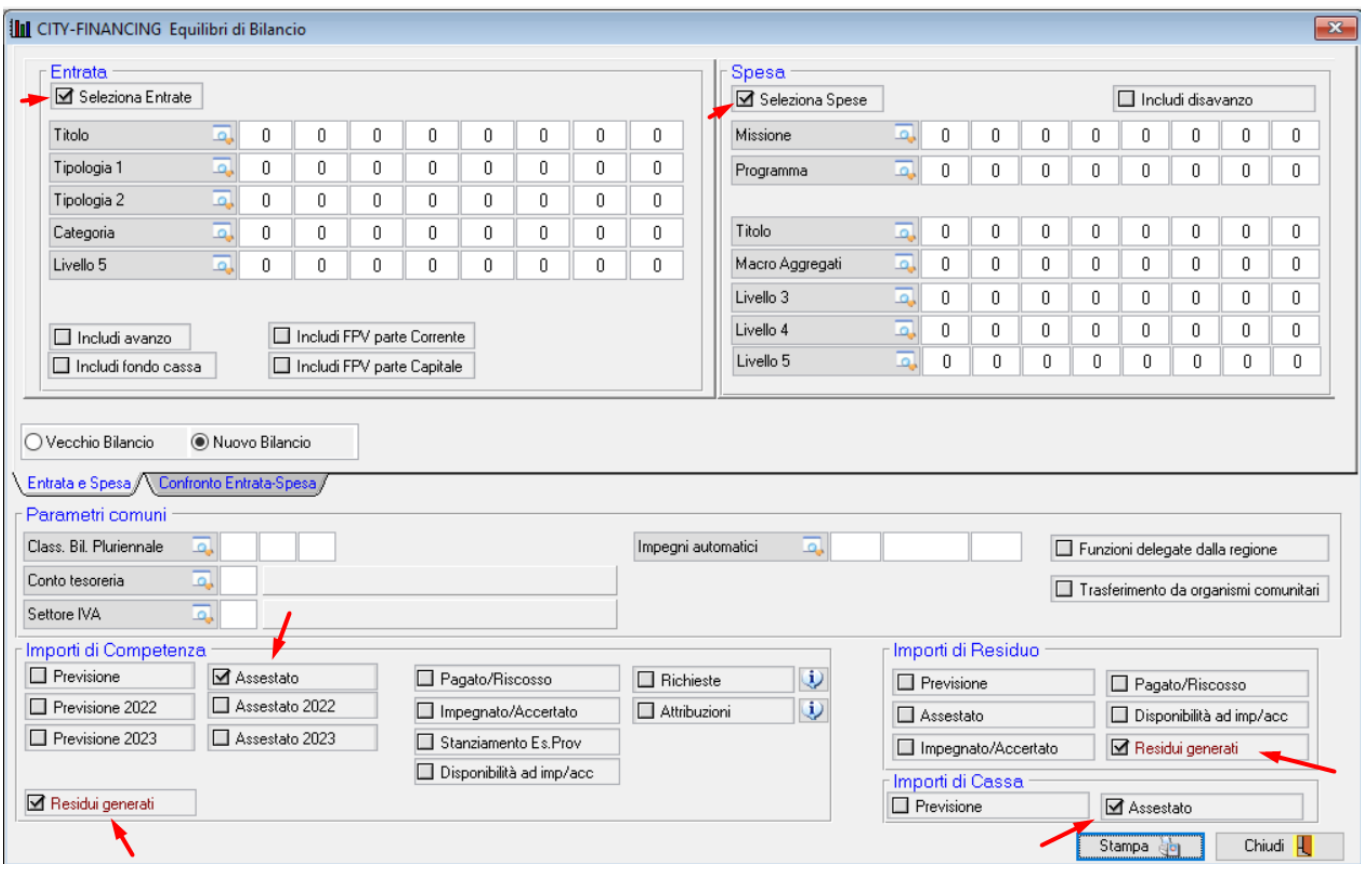

Dopo aver selezionato i flag indicati nell'immagine precedente, verrà effettuata una stampa dove sono indicati i seguenti valori:

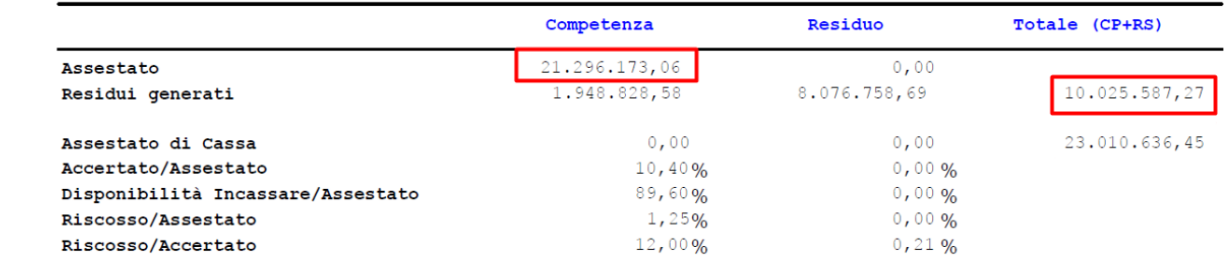

*Le verifiche andranno fatte sia per la parte entrata che per la parte spesa* 

Questi valori dovranno essere confrontati con quelli derivanti dalla seconda stampa, che va effettuata dal nuovo anno che è stato appena aperto, seguendo il percorso sotto indicato:

Palitalsoft S.r.L. via Brodolini, 12 T. +39 0731 22911 info@palitalsoft.it

P.I. e C.F. 00994810430 Cap. Soc. euro 135.000,00 i.v. 60035, Jesi - AN palitalsoft@pecraccomandata.it

sedi operative: via Paganini, 57 62018, Potenza Picena - MC T. +39 0733 688026

via Tacito, 51/B<br>41123, Modena - MO<br>T. +39 059 847006

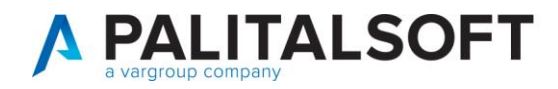

Apertura Elaborazioni periodiche Chiusura Funzioni di servizio Uffici Periferici Window

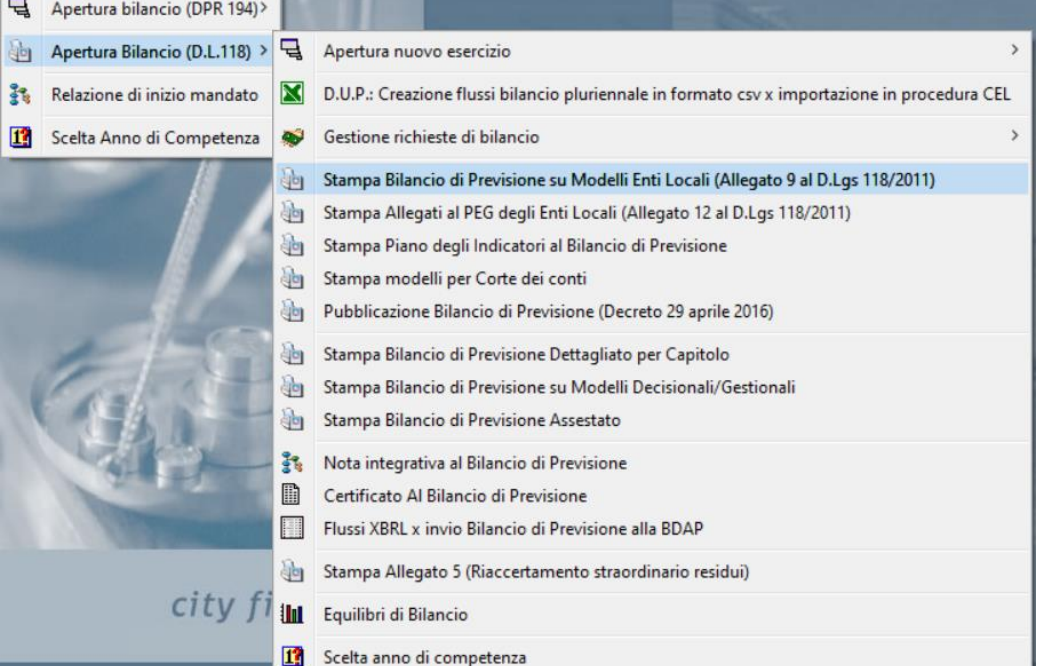

#### CITY-FINANCING Stampa Bilancio di Previsione  $7x$ **Heit** Entrate Spese 論 Quadro delle Entrate per Titolo e Tipologia 論 Quadro delle Spese per Missione, Programma e Titolo Quadro delle Entrate per Titolo Quadro delle Spese per Titolo Riepilogo delle Spese per Misssioni All. c) Composizione accanton. al Fondo Crediti di dubbia Esigibilita 2022 E\$ All. b) Composizione per Missione e Programmi del Fondo Pluriennale 2022 | E+ All. c) Composizione accanton. al Fondo Crediti di dubbia Esigibilita 2023  $\overline{\mathbf{3}}$ All. b) Composizione per Missione e Programmi del Fondo Pluriennale 2023  $|\Sigma^+|$ All, c) Composizione accanton, al Fondo Crediti di dubbia Esigibilita 2024  $\ddot{\mathbf{3}}$ All. b) Composizione per Missione e Programmi del Fondo Pluriennale 2024 | E+ Quadri Riassuntivi All. e) Quadro delle Spese per utilizzo di contributi e trasf. da UE Quadro Generale Riassuntivo 凾 All. f) Quadro delle Spese per Funzioni delegate dalle regioni E quilibri di bilancio Quadri Conoscitivi 論 All. a) Tabella dimostrativa del risultato di amministrazione presunto Previsioni annuali secondo il piano dei conti finanziario All. d) Limiti di indebitamento  $\bullet$ Livello Associazione Bilancio-Piano Fin. (entrata 4 Livello Associazione Bilancio-Piano Fin. (spesa)  $\overline{4}$ K All a/1) Risultato di amministrazione - quote accantonate ÷. All a/2) Risultato di amministrazione - quote vincolate Tabella dei parametri ai fini dell'accertamento della condizione di ente deficitario  $\leq$ All a/3) Risultato di amministrazione - quote destinate □ All g) Tabella dei parametri obiettivi ult. rendiconto Eser. Rendicont | 2021 Impostazioni di stampa Dispositivo di Stampa Schermo la, Microsoft Print to PDF, PORTPROMPT: Scelta Stampante Data di Stampa Nr. Copie  $\mathbf{1}$ 22-10-2021 **i** Controllo Quadratura Stampa **a**b Chiudi<sub>R</sub>

Dalla stampa ottenuta, possiamo confrontare l'importo evidenziato con quello della stampa precedente.

Palitalsoft S.r.L. via Brodolini, 12 60035, Jesi - AN T. +39 0731 22911 P.I. e C.F. 00994810430 Cap. Soc. euro 135.000,00 i.v. palitalsoft@pecraccomandata.it info@palitalsoft.it

sedi operative: via Paganini, 57 62018, Potenza Picena - MC T. +39 0733 688026

via Tacito, 51/B 41123, Modena - MO T. +39 059 847006

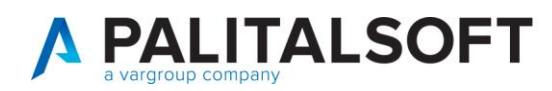

L'importo della stampa evidenzia le "previsioni definitive dell'anno precedente quello cui si riferisce il bilancio" che corrisponde con l'assestato dell'anno precedente.

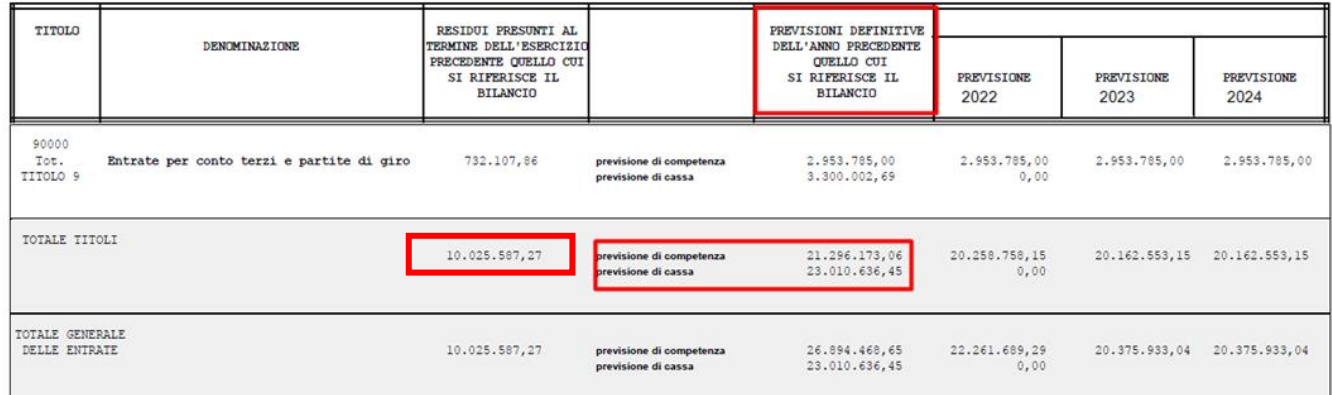

L'importo dei residui presunti (prima colonna) corrisponderà con la stampa precedete solo al momento in cui si fa l'apertura, perché qualsiasi operazione (su accertamenti/impegni o incassi/pagamenti) effettuata nell'anno in corso porterà una variazione dei valori.

Al contrario, gli importi di assestato dell'anno corrente e quello della previsione definitiva della stampa effettuata nel 2022 dovranno sempre coincidere.

# <span id="page-8-0"></span>**4. QUADRATURA ENTRATE–SPESE**

## <span id="page-8-1"></span>**4.1 CONTROLLO EQUILIBRI DALL'ANNO CORRENTE**

Effettuare il controllo quadratura entrate spese dall'anno corrente attraverso gli equilibri di bilancio. Seguire il seguente percorso:

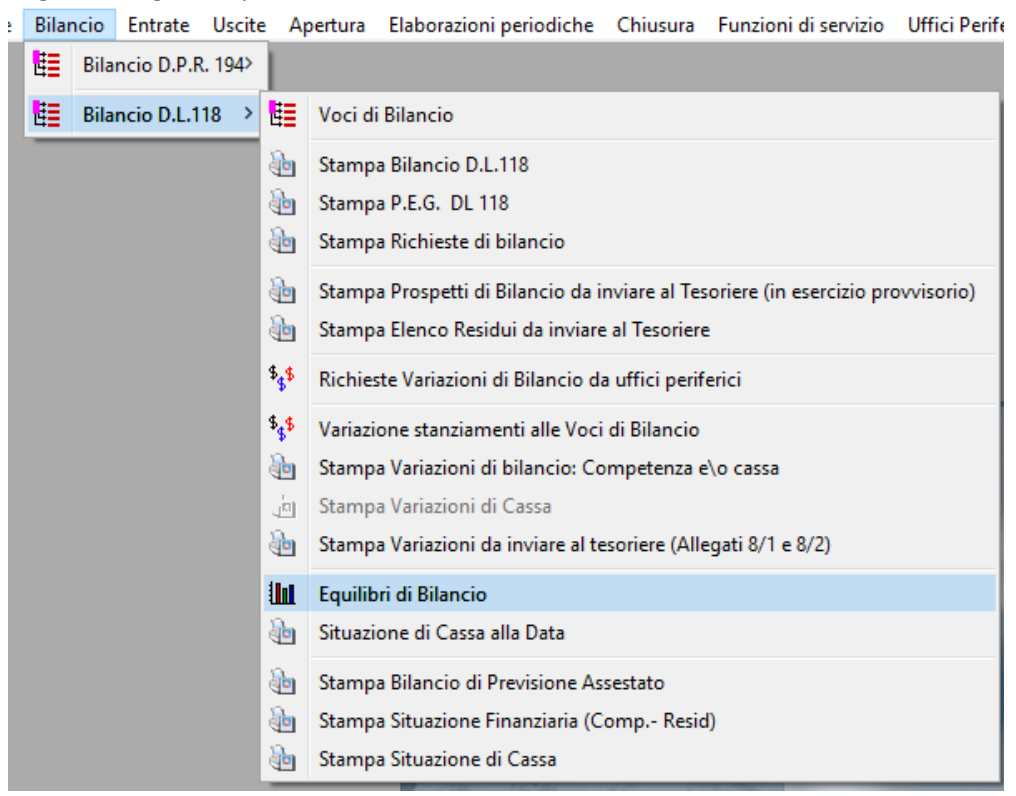

Palitalsoft S.r.L. via Brodolini, 12 60035, Jesi - AN T. +39 0731 22911

P.I. e C.F. 00994810430 Cap. Soc. euro 135.000,00 i.v. palitalsoft@pecraccomandata.it info@palitalsoft.it

sedi operative: via Paganini, 57 62018, Potenza Picena - MC T. +39 0733 688026

via Tacito, 51/B 41123, Modena - MO T. +39 059 847006

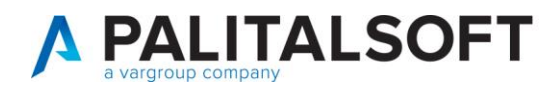

È fondamentale inserire i flag evidenziati (includi avanzo, FPV corrente e capitale) altrimenti la quadratura non può esserci.

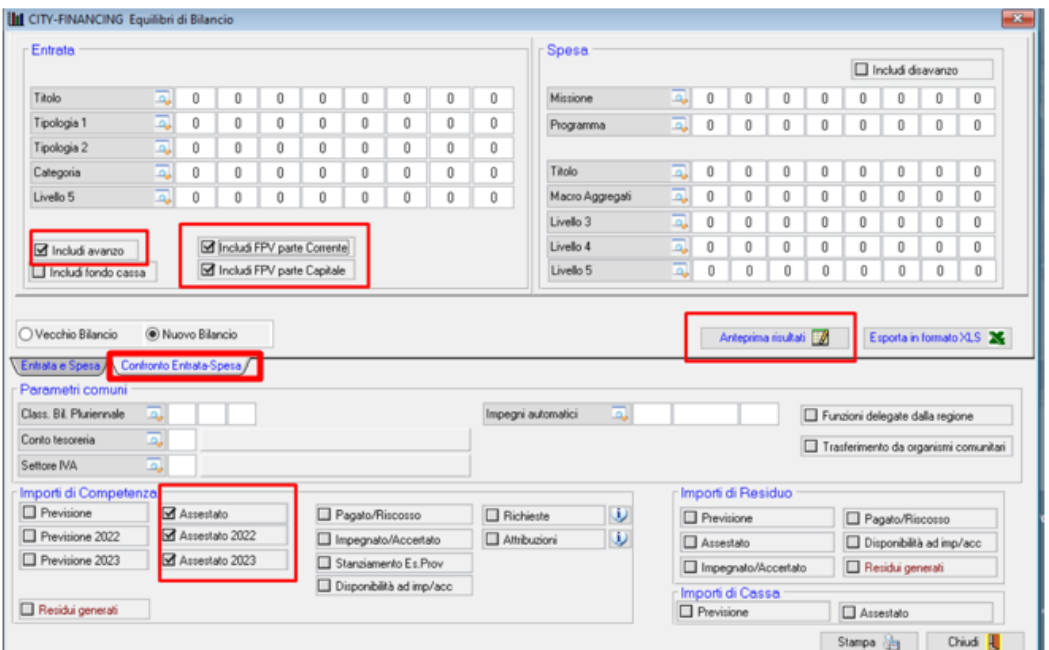

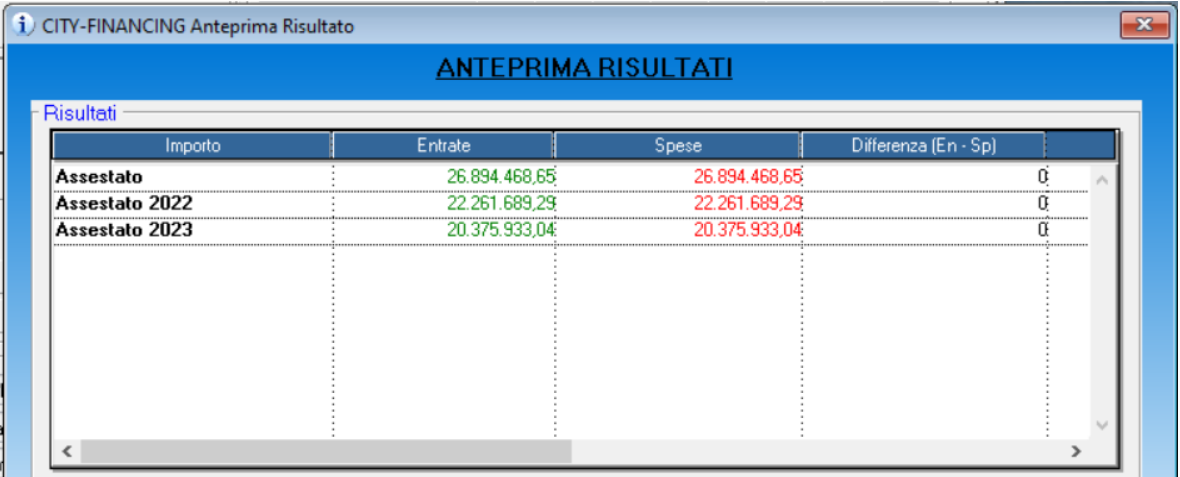

Eventuali squadrature potrebbero essere dovute a variazioni di bilancio: effettuare un ricalcolo dei progressivi per avere gli importi aggiornati.

#### **Palitalsoft Srl**

...

Palitalsoft S.r.L. via Brodolini, 12 60035, Jesi - AN T. +39 0731 22911

P.I. e C.F. 00994810430 Cap. Soc. euro 135.000,00 i.v. palitalsoft@pecraccomandata.it info@palitalsoft.it

sedi operative: via Paganini, 57 62018, Potenza Picena - MC T. +39 0733 688026

via Tacito, 51/B 41123, Modena - MO T. +39 059 847006